## Fleet documents

This section shows **all documents** assigned to the whole fleet. You can read HERE how to create fleet documents list.

In the filter you can view the list by: aircraft type, aircraft registration, document type, document name. You can also see documents defined as **not required** (for dispatch, if a checkbox 'Req.' is marked when you add a new doc). Empty documents (without any details defined) can be viewed by marking a checkbox **Show empty**.

| -        | -                        | Sec.     | Danies Anto- | family into |                | 10100          |          |  |
|----------|--------------------------|----------|--------------|-------------|----------------|----------------|----------|--|
|          | TABLE TO BE OF           |          |              |             |                | 100.00         | 8-1006 4 |  |
|          |                          | 146      |              |             |                | Encount Tax    | 1 A A    |  |
|          |                          |          |              |             |                | Designed Spins |          |  |
| 04,834   | Weight and Data-ter-     | 04004/75 | 347.017      | 1.000100    |                |                |          |  |
| 1.00     | Lattice of Approxim      | 400.00   | The N        |             | ten of tap off | W transmission | -        |  |
| 04,804   | Report Continues         | 0.01     | inere        |             |                |                |          |  |
| 1.415    | An Insurance California  |          | The state    |             |                |                |          |  |
| Dealine. | Latitude of Arrowhiters. | 4044033  | inere .      |             |                |                |          |  |
| 14,878   | 848                      | Test I   | Table 1      |             |                |                |          |  |
|          | -1 km 1                  |          |              |             |                |                |          |  |

MX > Fleet Documents

Click on any document to get redirected to the section where you can add all details.

Especially important is the **expiry date** of documents. If a document has expired, on the page **Fleet Documents** Leon will mark it as the RED alert-belt and will place it on the top of the list. If a document is due to expire in less than **30** days, Leon will mark it in ORANGE . Documents due to expire within more than **30** days will be marked in BLACK.

> There are documents that do not get expired, such as 'Noise Certificate'. You can set the expiry date as 'Never' by inserting: XXX

From: https://wiki.leonsoftware.com/ - **Leonsoftware Wiki** 

Permanent link: https://wiki.leonsoftware.com/leon/mx-fleet-documents?rev=1472636552

Last update: 2016/08/31 09:42

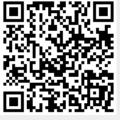